# **MANUALE PER LA RICHIESTA D'ISCRIZIONE ALL'ALBO PRESTATORI D'OPERA PER SERVIZI DI ARCHITETTURA E INGEGNERIA**

- Selezionare la *Richiesta I scrizione Albo Prestatori d'Opera per servizi di architettura e ingegneria*
- Cliccare su *Accedi ai servizi*

#### *Fase di Accesso*

• Effettuare l'accesso tramite SPID o CNS.

Per l'accesso tramite Cns, in caso di problemi, si rimanda alla pagina di Regione Toscana per la configurazione ed installazione della CNS [https://www.regione.toscana.it/servizi-online/servizi-sicuri/carta-sanitaria](https://www.regione.toscana.it/servizi-online/servizi-sicuri/carta-sanitaria-elettronica/guida-all-uso)[elettronica/guida-all-uso](https://www.regione.toscana.it/servizi-online/servizi-sicuri/carta-sanitaria-elettronica/guida-all-uso)

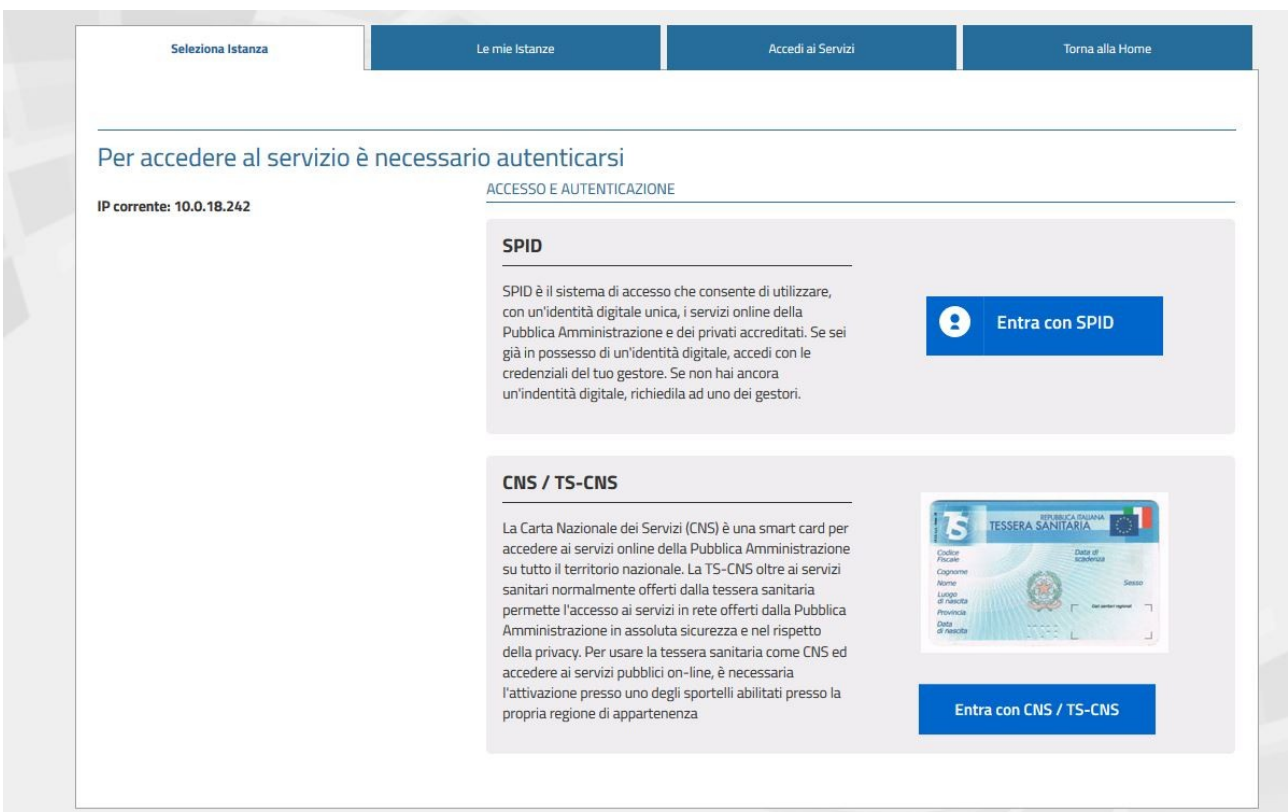

Cliccare nuovamente su *Richiesta Iscrizione Albo Prestatori d'Opera* e poi su *Avvia istanza*

• Compilare i dati mancanti presenti nella maschera del Richiedente

## Cliccare su *Prosegui*

• Nel campo *Ente Albo* inserire solamente il nome della provincia/regione (es. Lucca/Toscana)

### Cliccare su *Prosegui*

• Inserire un max di 5 esperienze significative

## Cliccare su *Prosegui*

• Inserire un max di 5 professionisti

## Cliccare su *Prosegui*

- Cliccare su scarica per aprire il pdf e verificare la correttezza dei dati inseriti.
- Firmare il modulo con modalità cades, ovvero con estensione p7m
- Cliccare su carica per caricare il file appena firmato

#### Cliccare su *Prosegui*

• Caricare eventuali allegati

#### Cliccare su *Prosegui*

Verrà mostrato un riepilogo; se tutto è in regola terminare l'attività cliccando su *Concludi*.

*E' sempre possibile tornare indietro durante la compilazione cliccando su Indietro o sulle singole fasi elencate a sinistra.*

## Arriverà nella propria mail la **Ricevuta avvenuta presentazione**  *Richiesta Iscrizione Albo Prestatori d'Opera per servizi di architettura e ingegneria*

Dopo l'invio è possibile prendere visione dell'intera pratica ogni qualvolta ci si autentica al portale e cliccando su Le mie istanze.